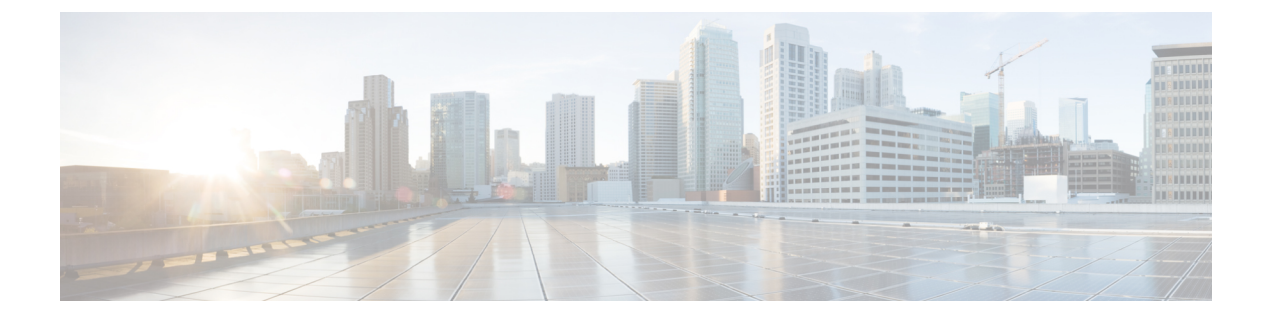

# **Kerberos** の設定

- Kerberos に関する情報 (1 ページ)
- Kerberos を設定する方法 (6 ページ)
- Kerberos 設定の例 (14 ページ)
- その他の参考資料 (15 ページ)
- Kerberos の設定に関する機能情報 (16 ページ)

# **Kerberos** に関する情報

Kerberos は、マサチューセッツ工科大学 (MIT) が開発した秘密キーネットワーク認証プロト コルであり、暗号化と認証にデータ暗号規格(DES)暗号アルゴリズムを使用します。Kerberos は、ネットワークリソースの要求を認証するために設計されました。Kerberosは他の秘密キー システムと同様に、ユーザーとサービスのセキュアな検証を実行する、信頼できるサードパー ティの概念に基づいています。Kerberosプロトコルでは、この信頼できるサードパーティは、 キー発行局(KDC)と呼ばれます。

Kerberosの主な用途は、ユーザと、そのユーザが使用するネットワークサービスの身元が主張 どおりであることを検証することです。この検証のために、信頼できるKerberosサーバがユー ザにチケットを発行します。有効期限のあるこれらのチケットは、ユーザの認定証キャッシュ に保存されており、標準のユーザ名とパスワードの認証メカニズムの代わりに使用できます。

Kerberosの認定証スキームは、「シングルログイン」という概念を表しています。この手順で は、ユーザを1回認証することが必要で、ユーザクレデンシャルが有効な間は(他のパスワー ドの暗号化を行わずに)セキュア認証が可能になります。

Cisco IOS XEソフトウェアはKerberos 5をサポートするようになりました。そのため、Kerberos 5 をすでに配置している組織の場合、ルータ上で、他のネットワーク ホスト(UNIX サーバや PC など)ですでに使用している同じ Kerberos 認証データベースを使用できます。

次のネットワークサービスは、Cisco IOS XEソフトウェアのKerberos認証機能によってサポー トされています。

- Telnet
- rlogin

• rsh

• rcp

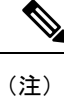

Kerberos クライアント サポートのシスコの実装は、MIT のコードから派生した CyberSafe が開 発したコードに基づいています。そのため、シスコの Kerberos 実装は、CyberSafe Challenger 製の市販 Kerberos サーバおよび無料配布されている MIT のサーバ コードとの完全互換性テス トに成功しています。

一般的な Kerberos 関連の用語と定義を下表に示します。

#### 表 **<sup>1</sup> : Kerberos** の用語

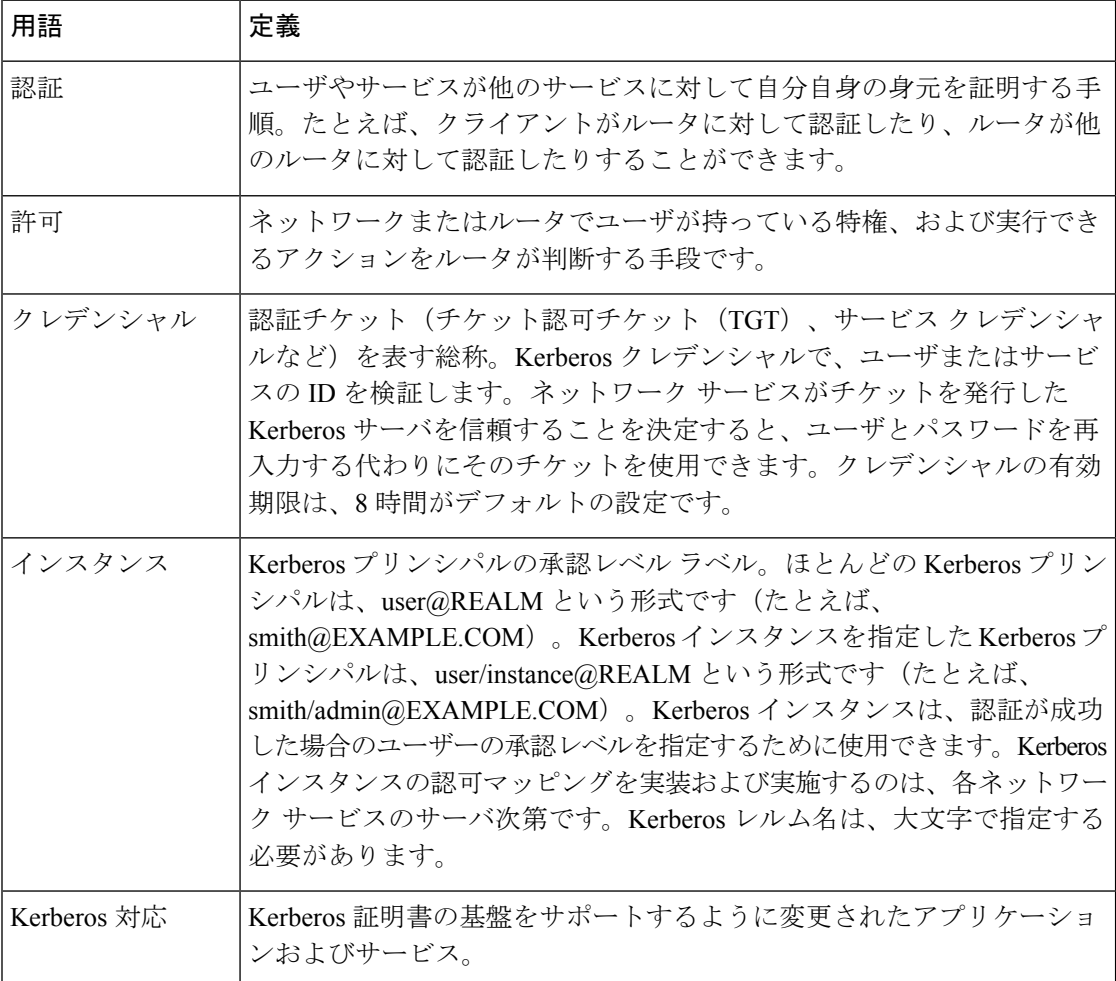

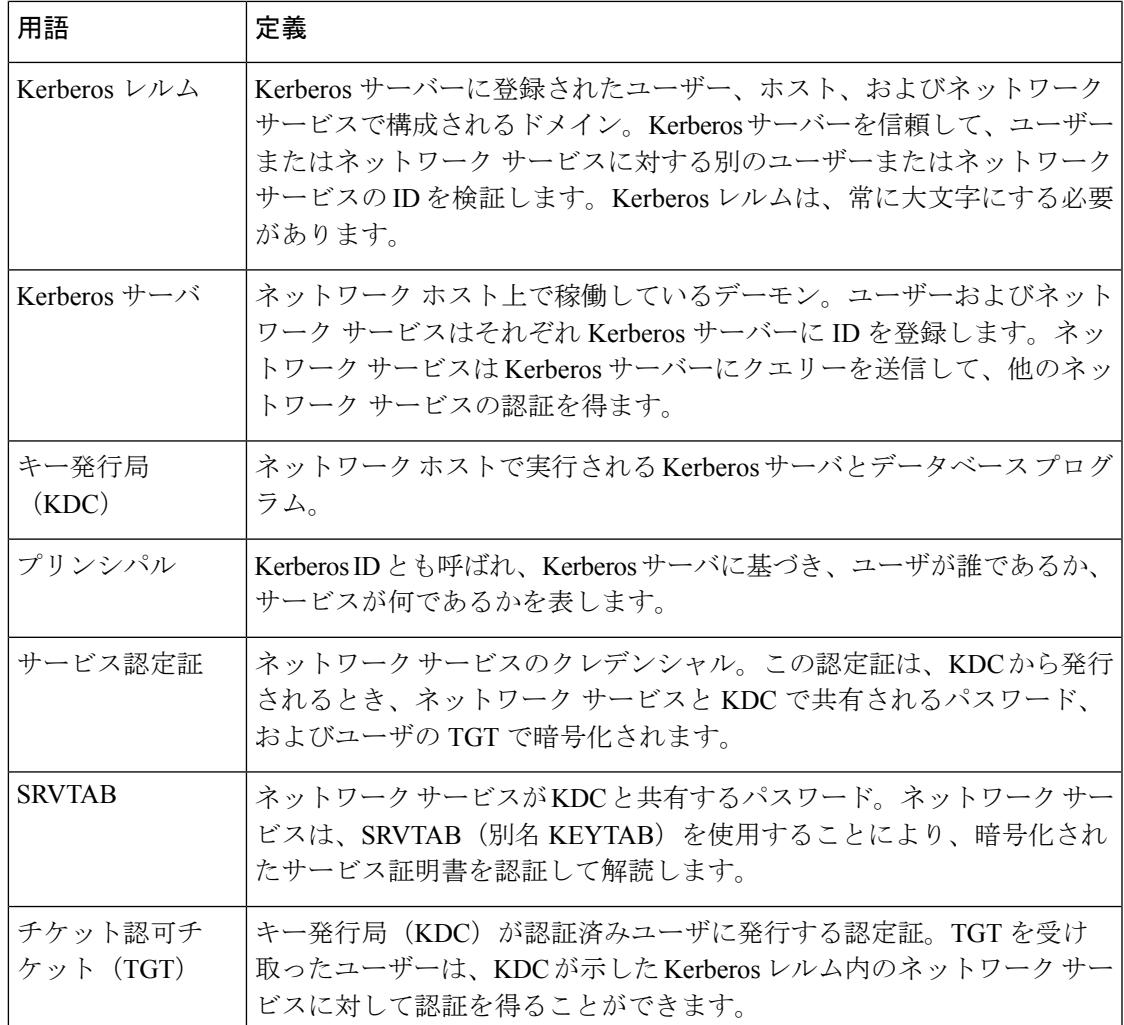

## **Kerberos** クライアントのサポート操作

ここでは、Kerberosセキュリティシステムが、セキュリティサーバとして機能するCiscoルー タと連携する方法について説明します。(便宜上または技術的な理由から)Kerberosは多様な 方法でカスタマイズできますが、ネットワーク サービスにアクセスを試みるリモート ユーザ は、3レイヤのセキュリティを通過してからネットワークサービスにアクセスする必要があり ます。

## 境界ルータに対する認証

ここでは、リモート ユーザがネットワークにアクセスを試みるときに通過する必要があるセ キュリティの第 1 レイヤについて説明します。Kerberos 認証プロセスの第 1 段階は、ユーザが 境界ルータに対して自身を認証することです。次のプロセスでは、ユーザが境界ルータに対し て認証する方法について説明します。

**1.** リモート ユーザは、会社サイトのルータに対して PPP 接続を開きます。

- **2.** ルータは、ユーザに対してユーザ名とパスワードの入力を求めます。
- **3.** ルータは、そのユーザに関する KDC の TGT を要求します。
- **4.** KDC は、(他の情報も含まれますが)ユーザの ID を含む暗号化済み TGT をルータに送信 します。
- **5.** ルータは、ユーザが入力したパスワードを使用して、TGTの復号化を試行します。復号化 に成功すると、リモート ユーザはルータに対して認証されます。

PPPセッションの開始、および境界ルータに対する認証に成功するリモートユーザは、ファイ アウォール内にいますが、ネットワーク サービスにアクセスするには KDC に対して直接認証 する必要があります。これは、KDC から発行された TGT はルータに保存され、ユーザが物理 的にルータにログインしない限り、追加の認証には役立ちません。

### **KDC** からの **TGT** の取得

ここでは、境界ルータに対して認証されたリモート ユーザが、KDC に対して自身を認証する 方法について説明します。

リモートユーザが境界ルータに対して認証すると、そのユーザは技術的にはネットワークの一 部になります。つまり、ネットワークは、そのリモートユーザとユーザのマシンまたはネット ワークを含むように拡張されます。ただし、リモート ユーザーがネットワーク サービスに対 するアクセス権を得るには、KDC から TGT を取得する必要があります。次のプロセスでは、 リモート ユーザーが KDC に対して認証する方法について説明します。

- **1.** リモート サイトにあるワークステーションを使用するリモート ユーザーは、KINIT プロ グラム(Kerberos プロトコルに付属するクライアント ソフトウェアの一部)を起動しま す。
- **2.** KINIT プログラムは、ユーザの ID を検索し、KDC から TGT を要求します。
- **3.** KDC は TGT を作成します。TGT には、ユーザーの ID、KDC の ID、および TGT の有効期 限が含まれます。
- **4.** KDC は、ユーザーのパスワードをキーとして使用して、TGT を暗号化し、その TGT を ワークステーションに送信します。
- **5.** KINIT プログラムは暗号化された TGT を受信すると、ユーザーにパスワード(KDC でそ のユーザー用に定義されているパスワード)の入力を求めます。
- **6.** ユーザーが入力したパスワードを使用してKINITプログラムがTGTを復号化できる場合、 ユーザーは KDC に対して認証され、KINIT プログラムはユーザーの認定証キャッシュに TGT を保存します。

この時点で、ユーザーはTGTを持っており、KDCと安全に通信できます。そのTGTを使用し て、ユーザーは他のネットワーク サービスに対して認証できます。

## ネットワーク サービスに対する認証の取得

次のプロセスでは、TGT を持つリモート ユーザーが、特定の Kerberos レルム内でネットワー ク サービスに対して認証する方法について説明します。ここでは、ユーザーはリモート ワー クステーション (Host A) 上にあり、Host B にログインしようとしているとします。

- 1. Host A 上のユーザーは、Host B に対して Kerberos 化アプリケーション (Telnet など)を 開始します。
- **2.** Kerberos化アプリケーションはサービス認定証要求を構築し、KDCに送信します。サー ビス認定証要求には、(他の情報も含まれますが)ユーザーのIDと目的のネットワーク サービスの ID が含まれます。TGT は、サービス認定証要求を暗号化するために使用さ れます。
- **3.** KDC は、Host A 上のユーザーに対して発行された TGT を使用して、サービス認定証要 求を復号化しようとします。KDCがパケットを復号化できる場合、要求の発行元がHost A 上の認証済みユーザーであると確認されます。
- **4.** KDC は、サービス認定証要求に含まれるネットワーク サービス ID を記録します。
- **5.** KDC は、Host A 上のユーザーの代理で、適切なネットワーク サービスのサービス認定 証を Host B に構築します。サービス認定証には、クライアントの ID および必要なネッ トワーク サービスの ID が含まれます。
- **6.** 次に、KDC はサービス認定証の暗号化を 2 回実行します。まず、認定証に指定された ネットワーク サービスと共有する SRVTAB を使用して認定証を暗号化します。次に、 ユーザー(この場合は Host A 上のユーザー)の TGT を使用して結果のパケットを暗号 化します。
- **7.** KDC は、2 回暗号化された認定証を Host A に送信します。
- **8.** Host A は、ユーザーの TGT を使用してサービス認定証の復号化を試行します。Host A がサービス認定証を復号化できる場合、その認定証の発行元が KDC であると確認され ます。
- **9.** Host Aはサービス認定証を目的のネットワークサービスに送信します。認定証は、まだ KDC とネットワーク サービスに共有されている SRVTAB で暗号化されています。
- **10.** ネットワークサービスは、SRVTABを使用してサービス認定証の復号化を試行します。
- **11.** ネットワーク サービスが認定証を復号化できる場合、その認定証の発行元が KDC であ ると確認されます。ネットワークサービスは、ユーザーから間接的に送信されたデータ でも、KDC から送信された復号化できるデータであれば、常に信頼します。これは、 ユーザーがまず KDC で認証されているためです。

この時点で、ユーザーは Host B のネットワーク サービスに認証されます。このプロセスは、 ユーザーが Kerberos レルムのネットワーク サービスにアクセスするときは毎回繰り返されま す。

# **Kerberos** を設定する方法

通信と相互認証を行う Kerberos レルムのホストと KDC について、相互に識別する必要があり ます。そのために、KDC 上の Kerberos データベースにホストのエントリを追加し、KDC が生 成する SRVTAB ファイルを Kerberos レルムのすべてのホストに追加します。また、KDC デー タベースにユーザのエントリも作成します。

ここでは、Kerberos 認証済みのサーバ クライアント システムを設定する方法について説明し ます。内容は次のとおりです。

このセクションは、KDC 認識された UNIX ホストで Kerberos 管理プログラムをインストール し、データベースを初期化して、Kerberosレルム名とパスワードを選択していることを前提と します。これらのタスクの実行に関する手順については、Kerberos ソフトウェアに付属のマ ニュアルを参照してください。

KDCのホスト名またはIPアドレス、KDCで照会のために監視するポート番号、およびサービ スを提供するKerberosレルムの名前を書き留めます。この情報は、ルータの設定で必要になり ます。 (注)

## **Kerberos** コマンドによる **KDC** の設定

Kerberos レルムで KDC として動作するようにホストを設定した後は、レルムのすべてのプリ ンシパルのKDCデータベースに対してエントリを作成する必要があります。プリンシパルは、 Cisco ルータおよびホスト上のネットワーク サービスの場合、またはユーザの場合がありま す。

Kerberos コマンドで KDC データベースにサービスを追加するには(また、既存のデータベー ス情報を変更するには)、以下の項のタスクを実行します。

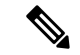

すべての Kerberos コマンド例は、オリジナルの MIT 実装の Kerberos 5 Beta 5 に基づいていま す。それよりも新しいバージョンでは、やや異なるインターフェイスを使用しています。 (注)

### **KDC** データベースへのユーザーの追加

KDC にユーザーを追加し、そのユーザーの特権インスタンスを作成するには、KDC を実行す るホストのルートになるために **su** コマンドを実行します。また、kdb5\_edit プログラムを使用 して、特権 EXEC モードで次のコマンドを使用します。

#### 手順の概要

- **1.** Router# **ank***username@REALM*
- **2.** Router# **ank***username/instance@REALM*

#### 手順の詳細

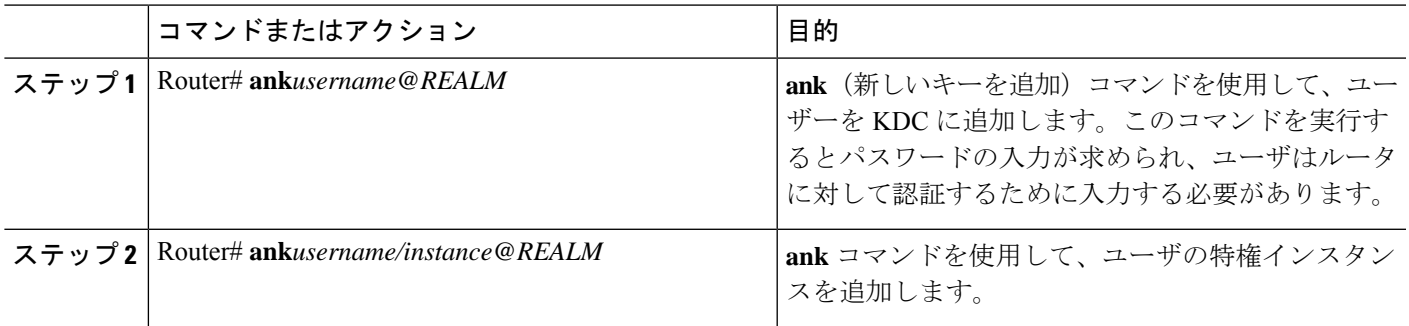

#### 次のタスク

たとえば、Kerberos レルム CISCO.COM のユーザ *loki* を追加するには、次の Kerberos コマンド を入力します。

ank loki@CISCO.COM

 $\label{eq:1} \bigotimes_{\mathbb{Z}}\mathbb{Z}_{\mathbb{Z}}$ 

(注) Kerberos レルム名は、大文字で指定する必要があります。

ネットワーク管理がイネーブルレベルでルータに接続できるように、特権インスタンスを作成 できます。たとえば、イネーブル モードを開始するためにクリア テキスト パスワードを入力 する(またセキュリティを脅かす)必要がないようにできます。

新しい特権(この場合enableですが、任意に指定できます)を使用して*loki*のインスタンスを 追加するには、次の Kerberos コマンドを入力します。

ank loki/enable@CISCO.COM

以下の各例では、パスワードの入力が求められます。このパスワードは、ユーザ*loki*がログイ ン時に使用できるように、ユーザに付与する必要があります。

「Kerberos インスタンス マッピングの有効化 (13 ページ)」では、Kerberos インスタンスを 多様な Cisco IOS XE 特権レベルにマッピングする方法について説明します。

#### **KDC** での **SRVTAB** の作成

Kerberosプロトコルを使用するために認証するすべてのルータは、SRVTABを持っている必要 があります。SRVTAB の抽出の詳細については、「*SRVTAB* の抽出」を参照してください。

KDC に SRVTAB エントリを作成するには、特権 EXEC モードで次のコマンドを使用します。

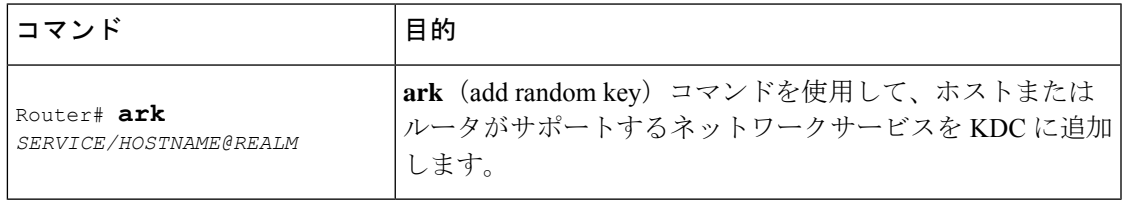

たとえば、*router1* という Cisco ルータ用の Kerberos 化認証サービスを Kerberos レルム CISCO.COM に追加するには、次の Kerberos コマンドを入力します。

ark host/router1.cisco.com@CISCO.COM

すべての Kerberos 化ホスト上に、認証にこの KDC を使用するすべてのネットワーク サービス に関するエントリを作成します。

### **SRVTAB** の抽出

SRVTAB には、(他の情報も含まれますが) KDC データベースに入力したサービスプリンシ パルのパスワードまたはランダムに生成されたキーが含まれます。サービスプリンシパルキー は、そのサービスを実行するホストと共有する必要があります。そのためには、SRVTAB を ファイルに保存し、Kerberos レルムにあるルータおよびすべてのホストにそのファイルをコ ピーします。SRVTAB エントリをファイルに保存することを、SRVTAB の抽出といいます。 SRVTAB を抽出するには、特権 EXEC モードで次のコマンドを使用します。

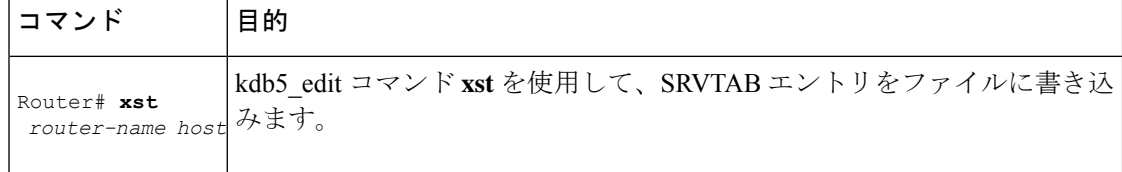

たとえば、host/router1.cisco.com@CISCO.COM SRVTAB をファイルに書き込むには、次の Kerberos コマンドを入力します。

xst router1.cisco.com@CISCO.COM host

**quit** コマンドを使用して、kdb5\_edit プログラムを終了します。

## **Kerberos** プロトコルを使用するルータの設定

#### **Kerberos** レルムの定義

ルータが、Kerberos データベースに定義されているユーザを認証するには、KDC を実行する ホストのホスト名または IP アドレスと Kerberos レルムの名前を知っている必要があります。 また、オプションで、ホスト名またはドメイン ネーム システム(DNS)ドメインを Kerberos レルムにマッピングする機能がルータに必要です。

特定の Kerberos レルムで、指定した KDC に対して認証するようにルータを設定するには、グ ローバル コンフィギュレーション モードで次のコマンドを使用します。DNS ドメイン名の先 頭にはドット(.)を付ける必要があります。

#### 手順の概要

- **1.** Router(config)# **kerberos local-realm***kerberos-realm*
- **2.** Router(config)# **kerberos server***kerberos-realm* {*hostname* | *ip-address* } [*port-number* ]
- **3.** Router(config)# **kerberos realm** {*dns-domain* | *host* } *kerberos-realm*

#### 手順の詳細

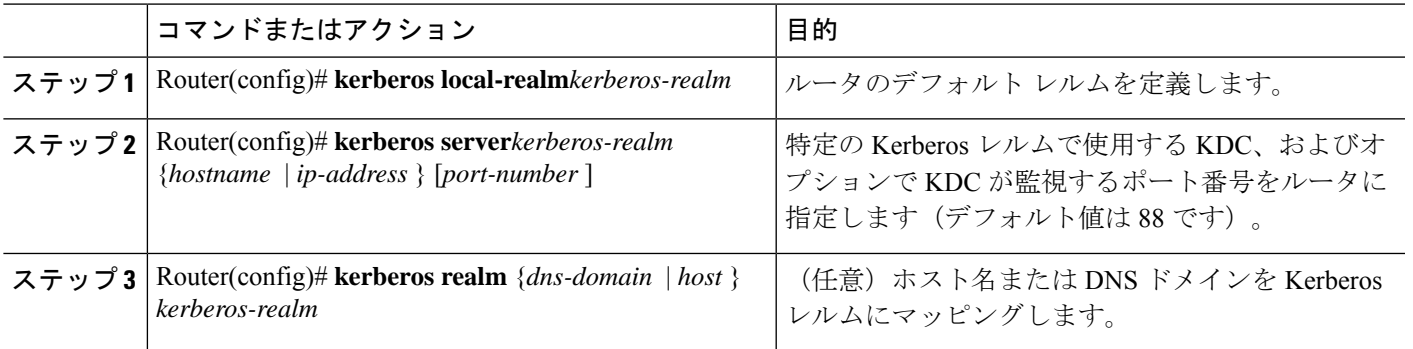

#### 次のタスク

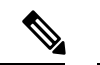

KDC を実行するマシンおよびすべての Kerberos 化ホストは 5 分の期限内で通信する必要があ り、通信できない場合、認証は失敗します。そのため、すべての Kerberos 化マシン(特に KDC)は、ネットワークタイムプロトコル (NTP)を実行する必要があります。 (注)

**kerberos local-realm**、**kerberos realm**、および **kerberos server** コマンドは、UNIX krb.conf ファ イルに相当します。下記の表は、Cisco IOS XE コンフィギュレーション コマンドから Kerberos 5 コンフィギュレーション ファイル (krb5.conf)への対応一覧です。

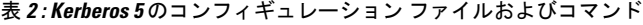

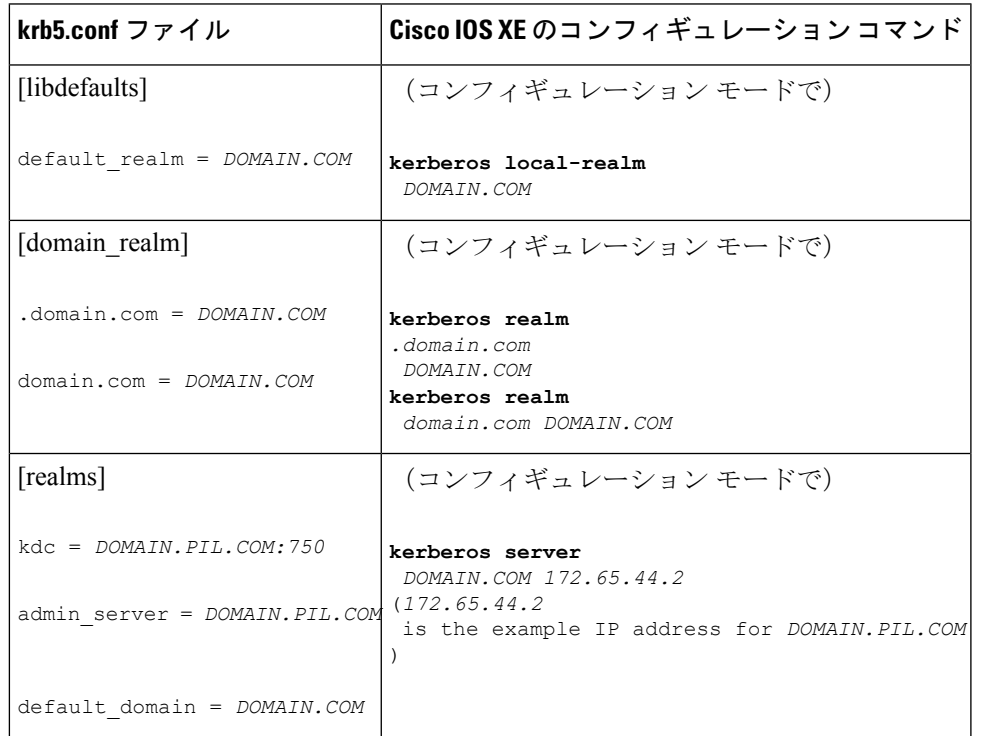

Kerberos レルムの定義例については、Kerberos レルムの定義例のモジュールを参照してくださ い。

## **SRVTAB** ファイルのコピー

リモートユーザがKerberos認定証を使用してルータに対して認証できるようにするには、ルー タが KDC 秘密キーを共有する必要があります。そのためには、KDC で抽出した SRVTAB を ルータにコピーする必要があります。

SRVTAB ファイルを Kerberos レルムのホストにコピーする最もセキュアな方式は、ファイル を物理メディアにコピーし、各ホストの場所に行き、そのシステムに手動でファイルをコピー することです。ルータに物理メディア ドライバがない場合、SRVTAB ファイルをルータにコ ピーするには、TFTP を使用してネットワークを介して転送する必要があります。

KDC からルータに対して SRVTAB ファイルをリモート コピーするには、グローバル コンフィ ギュレーション モードで次のコマンドを使用します。

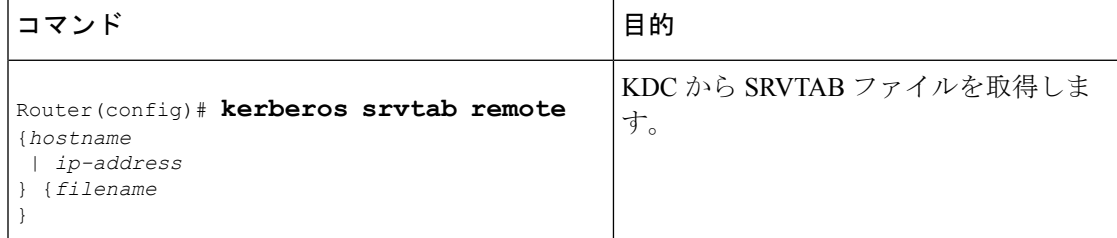

SRVTAB ファイルをルータから KDC にコピーする場合、**kerberos srvtab remote** コマンドでこ のファイルの情報を解析し、**kerberos srvtab entry** 形式でルータの実行コンフィギュレーショ ンに保存します。ルータをリブートしたときに SRVTAB が使用できるようにするには(KDC から取得する必要はありません)、**writememory**コンフィギュレーションコマンドを使用し、 実行コンフィギュレーション(解析した SRVTAB ファイルを含みます)を NVRAM に書き込 みます。

SRVTAB ファイルのコピー例については、「SRVTAB ファイルのコピー例 (14 ページ)」を 参照してください。

## **Kerberos** 認証の指定

これまでの操作でルータの Kerberos の設定が完了しました。そのため、ルータは Kerberos を 使用して認証できます。次の手順は、認証するようにルータに指示することです。AAAによっ て Kerberos 認証が容易になるため、**aaa authentication** コマンドを入力し、認証方式として Kerberosを指定する必要があります。詳細については、「認証の設定」の章を参照してくださ い。

## 認定証転送の有効化

これまでの手順でKerberosを設定すると、Kerberos化ルータに対して認証されているユーザは TGT を持ち、その TGT を使用してネットワーク上のホストに対して認証できます。ただし、 ユーザがホストの認証後に認定証のリストを表示しようとすると、出力にはKerberos認定証が 表示されません。

Kerberos 化された Telnet、rcp、rsh、および rlogin(適切なフラグ付き)を使用するときに、 ルータからネットワーク上の Kerberos 化リモート ホストに対して認証する場合、オプション で、ユーザの TGT を転送するようにルータを設定できます。

Kerberosレルムで他のホストに接続するときにユーザーの認定証を転送するように、すべての クライアントに強制するには、グローバル コンフィギュレーション モードで次のコマンドを 使用します。

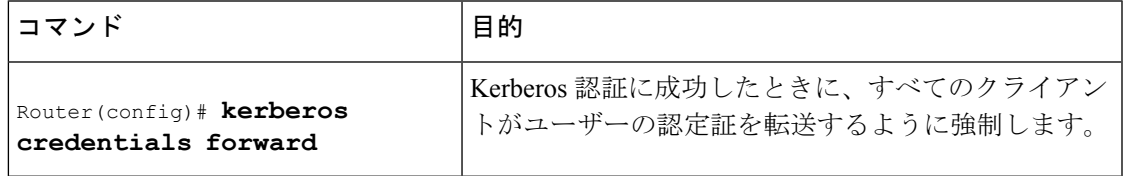

認定証の転送を有効にすると、ユーザーの TGT は、認証を受ける次のホストへ自動的に転送 されます。この方法で、ユーザーはKerberosレルム内の複数のホストに接続できます。新しい TGT を取得するたびに KINIT プログラムを実行する必要はありません。

### ルータに対する **Telnet** セッションの開始

ネットワーク内からルータに対して Telnet セッションを開始するユーザを認証するために、 Kerberos を使用するには、グローバル コンフィギュレーション モードで次のコマンドを使用 します。

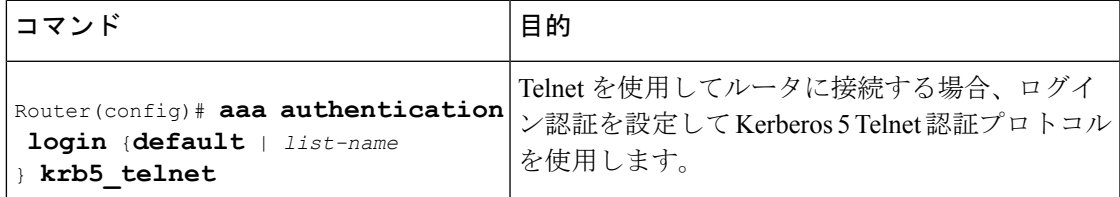

ルータに対するTelnetセッションは認証されますが、イネーブルモードを開始するには、ユー ザがクリア テキスト パスワードを入力する必要があります。後述する **kerberos instance map** コマンドを使用すると、事前に定義した特権レベルでルータに対して認証できます。

## 暗号化された **Kerberos** 対応 **Telnet** セッションの確立

ユーザーがセキュアTelnetセッションを開始するもう1つの方法は、Encrypted Kerberized Telnet を使用することです。Encrypted Kerberized Telnet を使用すると、Telnet セッションを確立する 前に、ユーザーは Kerberos 認定証によって認証されます。Telnet セッションは、64-bit Cipher Feedback (CFB)による 56-bit データ暗号規格 (DES) 暗号を使用して暗号化されます。送受 信データは暗号化され、クリア テキストではないため、着信したルータまたはアクセス サー バの整合性は制御しやすくなります。

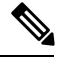

(注)

この機能を使用できるのは、56-bit暗号化イメージを持っている場合だけです。56ビットDES 暗号化は、米国政府の輸出管理規制の対象となります。

ルータからリモート ホストに対して、Encrypted Kerberized Telnet セッションを確立するには、 EXEC コンフィギュレーション モードで次のコマンドのいずれかを使用します。

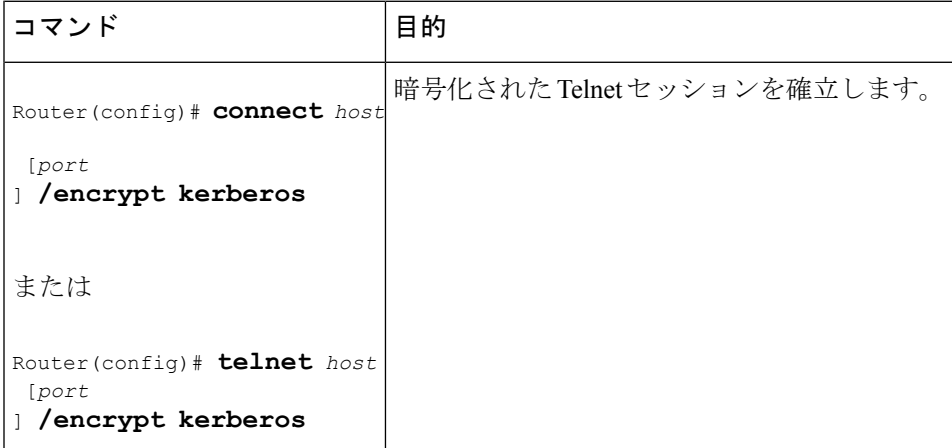

ユーザが Cisco ルータからリモート ホストに対する Telnet セッションを開始すると、ルータと リモートホストは、Kerberos認定証を使用してユーザを認証するためにネゴシエートします。 この認証に成功すると、ルータとリモートホストは、暗号化を使用するかどうかをネゴシエー トします。このネゴシエーションに成功すると、着信および発信トラフィックは、64-bit CFB による 56-bit DES を使用して暗号化されます。

ユーザが、リモートホストからKerberos認証用に設定されたCiscoルータに対してダイヤルイ ンすると、Telnet セッションに暗号化を使用するかどうかについて、ホストとルータでネゴシ エーションが試行されます。このネゴシエーションに成功すると、ルータはTelnetセッション 中のすべての発信データを暗号化します。

暗号化のネゴシエーションに成功しなかった場合、セッションは終了し、ユーザは、暗号化さ れた Telnet セッションの確立に失敗したというメッセージを受信します。

リモート ホストから双方向暗号化をイネーブル化する方法については、リモート ホスト デバ イスのマニュアルを参照してください。

暗号化された Kerberos 対応 Telnet を使用してセキュアな Telnet セッションを開始する例につ いては、この章で後述する「 暗号化された Telnet セッションの例 (15 ページ)」を参照して ください。

### 必須の **Kerberos** 認証の有効化

セキュリティの追加レイヤとして、リモートユーザがルータに対して認証した後に、ユーザは Kerberos 化 Telnet、rlogin、rsh、および rcp だけを使用してネットワーク上の他のサービスに対 して認証できます。Kerberos認証を必須にしていない状態でKerberos認証に失敗すると、アプ リケーションは、そのネットワークサービスのデフォルト認証方式を使用して、ユーザーの認 証を試行します。たとえば、Telnet および rlogin はパスワードの入力を求め、rsh はローカル rhost ファイルを使用して認証を試行します。

Kerberos 認証を必須にするには、グローバル コンフィギュレーション モードで次のコマンド を使用します。

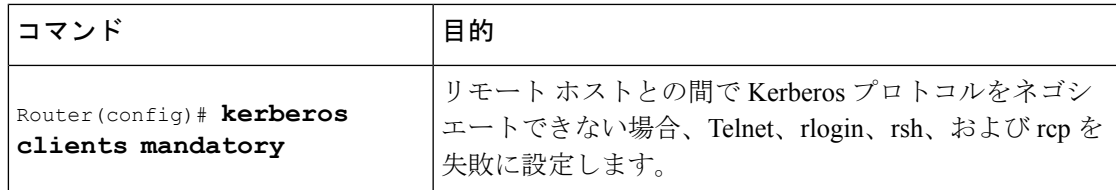

## **Kerberos** インスタンス マッピングの有効化

「KDC での SRVTAB の作成 (7 ページ)」で説明したように、KDC データベースにユーザ の管理インスタンスを作成することができます。**kerberos instance map** コマンドを使用する と、その管理インスタンスをCisco IOSXE特権レベルにマッピングできます。それによって、 事前定義した特権レベルで、ユーザーはルータに対するセキュアTelnetセッションを開くこと ができます。イネーブルモードを開始するためにクリアテキストのパスワードを入力する必要 はありません。

KerberosインスタンスをCisco IOS XE特権レベルにマッピングするには、グローバルコンフィ ギュレーション モードで次のコマンドを使用します。

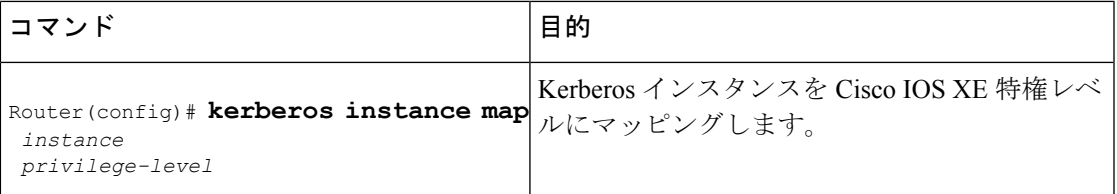

KDCデータベースにユーザ*loki*(たとえば、*loki/admin*)のKerberosインスタンスがある場合、 ユーザ *loki* は、loki/admin としてルータに対して Telnet セッションを開始し、特権レベル 15 で 自動的に認証します。インスタンス「admin」は特権レベル15にマッピングされるという前提 です。(ルータに対する Telnet セッションの開始 (11 ページ)を参照してください。)

Cisco IOS XE コマンドは、 **privilege level** コマンドを使用して、さまざまな権限レベルに設定 できます。

Kerberos インスタンスを Cisco IOS XE 権限レベルにマッピングした後、ユーザーがログインす るたびにKerberosインスタンスをチェックするようにルータを設定する必要があります。マッ ピングされた Kerberos インスタンスに基づいて、ユーザーに EXEC シェルの実行を許可する かどうかを決定するための承認を実行するには、**krb5-instance** キーワードを指定して **aaa authorization**コマンドを使用します。詳細については、「認可の設定」の章を参照してくださ い。

## **Kerberos** の監視とメンテナンス

現在のユーザの認定証を表示または削除するには、EXEC モードで次のコマンドを使用しま す。

手順の概要

- **1.** Router# **show kerberos creds**
- **2.** Router# **clear kerberos creds**

#### 手順の詳細

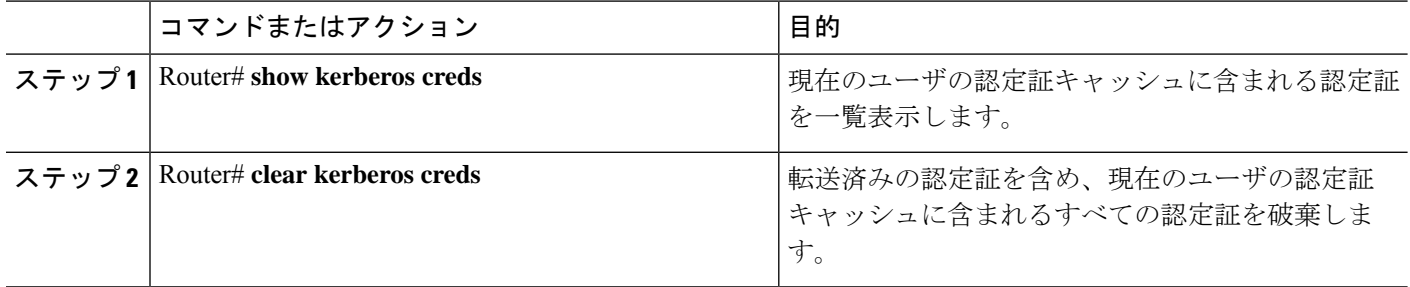

# **Kerberos** 設定の例

## **Kerberos** レルムの定義例

デフォルトの Kerberos レルムとして CISCO.COM を定義するには、次のコマンドを使用しま す。

kerberos local-realm CISCO.COM

CISCO.COM KDC が、ホスト 10.2.3.4 でポート番号 170 を使用して実行されていることをルー タに示すには、次の Kerberos コマンドを使用します。

kerberos server CISCO.COM 10.2.3.4 170

DNS ドメイン cisco.com を Kerberos レルム CISCO.COM にマッピングするには、次のコマンド を使用します。

kerberos realm.cisco.com CISCO.COM

## **SRVTAB** ファイルのコピー例

host123.cisco.com というホスト上の SRVTAB ファイルを、router1.cisco.com というルータにコ ピーするには、次のようなコマンドを使用します。

```
kerberos srvtab remote host123.cisco.com router1.cisco.com-new-srvtab
Valid Starting Expires Service Principal<br>13-May-1996 14:59:44 13-May-1996 23:00:45 krbtgt/CISCO.COM@
13-May-1996 14:59:44 13-May-1996 23:00:45 krbtgt/CISCO.COM@CISCO.COM
chet-2500# show privilege
Current privilege level is 15
chet-2500# q
Connection closed by foreign host.
chet-ss20% telnet chet-2500
Trying 172.16.0.0 ...
Connected to chet-2500.cisco.com.
Escape character is '^]'.
User Access Verification
Username: chet/restricted
Password:
```

```
chet-2500# show kerberos creds
Default Principal: chet/restricted@CISCO.COM
Valid Starting \qquad \qquad Expires \qquad \qquad Service Principal
13-May-1996 15:00:32 13-May-1996 23:01:33 krbtgt/CISCO.COM@CISCO.COM
chet-2500# show privilege
Current privilege level is 3
chet-2500# q
Connection closed by foreign host.
chet-ss20%
```
## 暗号化された **Telnet** セッションの例

ルータから「host1」というリモート ホストに対して、暗号化された Telnet セッションを確立 する例を示します。

Router> **telnet host1 /encrypt kerberos**

# その他の参考資料

次の項では、No Service Password-Recovery 機能の関連資料を示します。

#### 関連資料

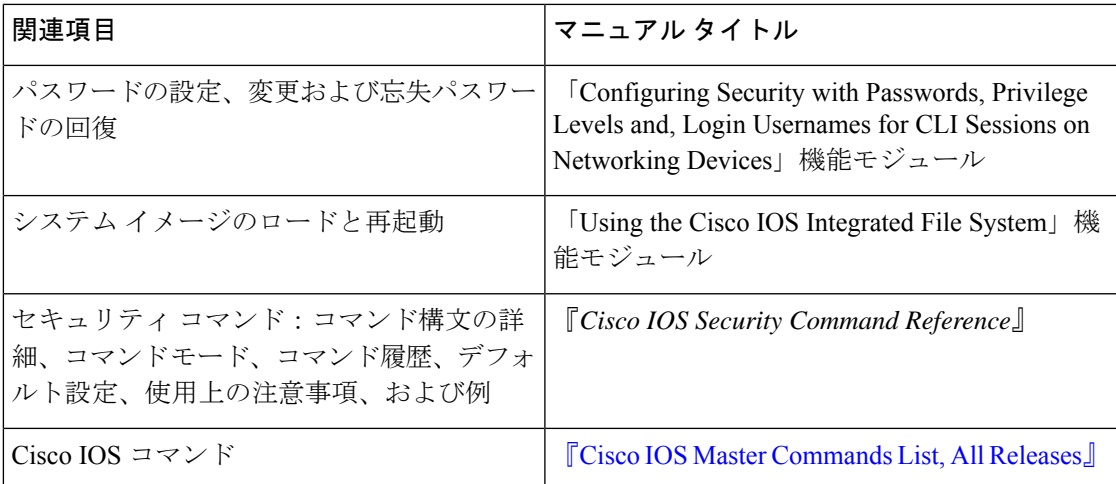

#### 標準

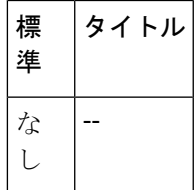

#### **MIB**

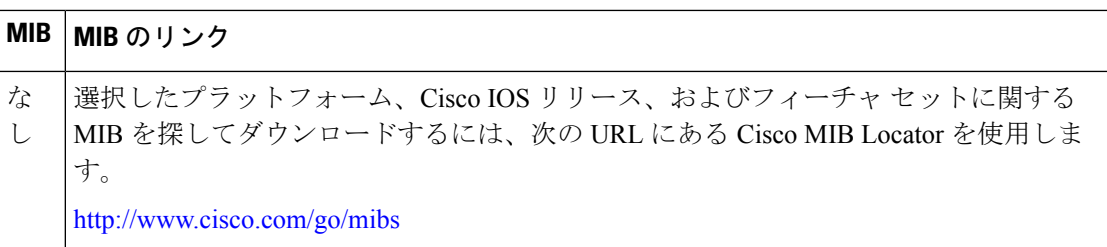

#### **RFC**

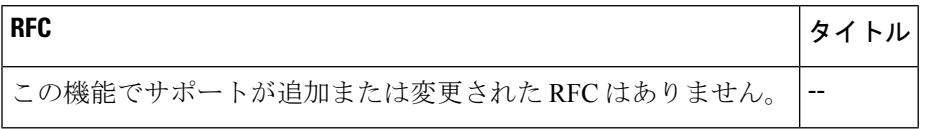

#### シスコのテクニカル サポート

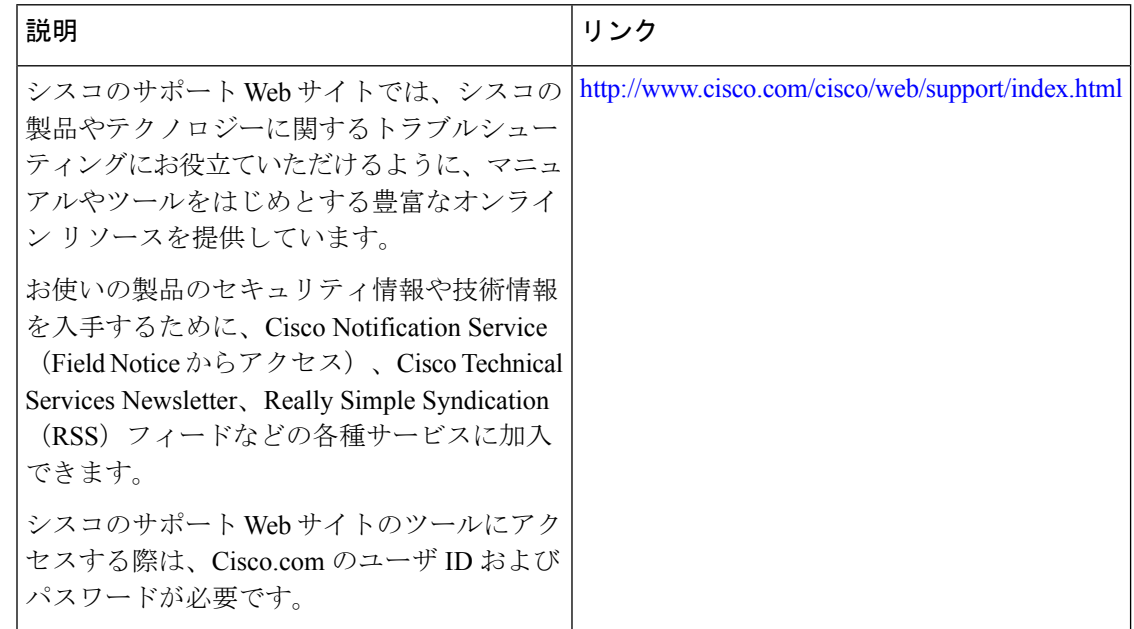

# **Kerberos** の設定に関する機能情報

次の表に、このモジュールで説明した機能に関するリリース情報を示します。この表は、ソフ トウェア リリース トレインで各機能のサポートが導入されたときのソフトウェア リリースだ けを示しています。その機能は、特に断りがない限り、それ以降の一連のソフトウェアリリー スでもサポートされます。

プラットフォームのサポートおよびシスコソフトウェアイメージのサポートに関する情報を検 索するには、Cisco Feature Navigator を使用します。Cisco Feature Navigator にアクセスするに は、[www.cisco.com/go/cfn](http://www.cisco.com/go/cfn) に移動します。Cisco.com のアカウントは必要ありません。

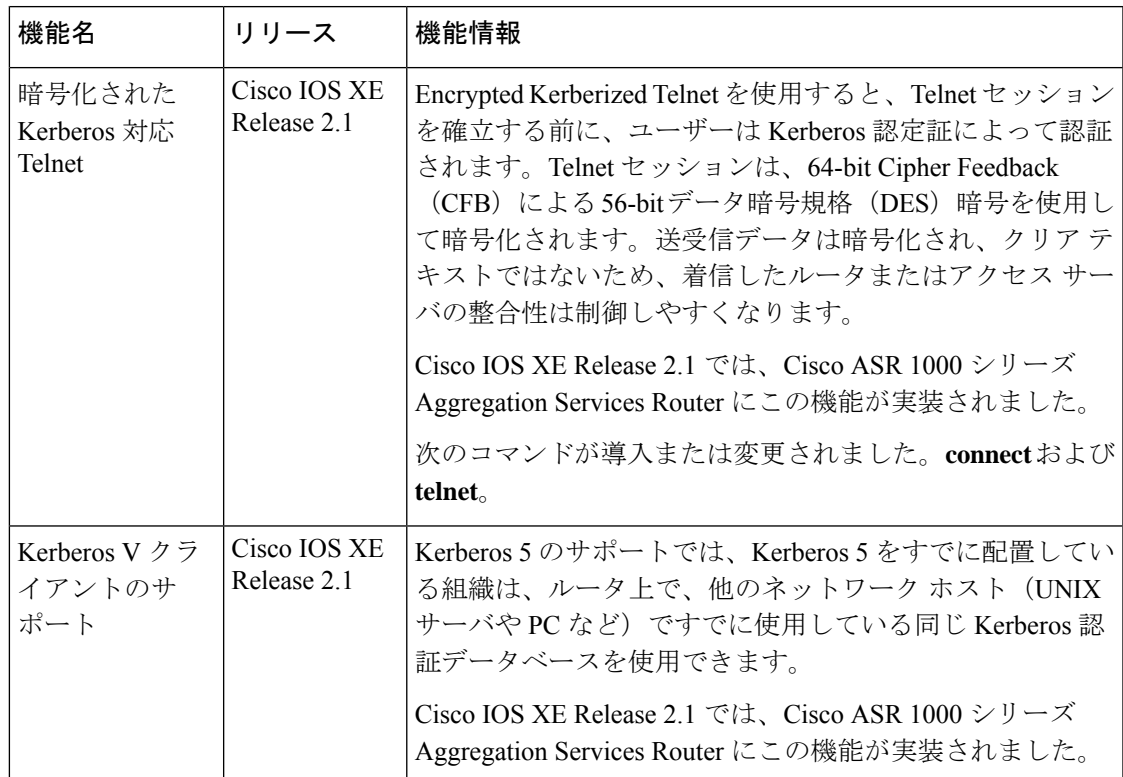

#### 表 **3 : Kerberos** の設定に関する機能情報

I

翻訳について

このドキュメントは、米国シスコ発行ドキュメントの参考和訳です。リンク情報につきましては 、日本語版掲載時点で、英語版にアップデートがあり、リンク先のページが移動/変更されている 場合がありますことをご了承ください。あくまでも参考和訳となりますので、正式な内容につい ては米国サイトのドキュメントを参照ください。